## **Navigation** - Beispiele mit Einstellungen: Kopfbereich mit Hauptkapiteln

Dargestellt sind typische **Kopfbereich-Konfigurationen** für den Desktop im Vorschau-Modus.

Basis ist die **Standard-Vorgabe** der Element-Einstellungen, u.a. mit *Logo Breite* = 4 Spalten. Ergänzend ist in beiden Navigation Element-Einstellungen *Suche anzeigen* =  $\Box$ 

Alle **Änderungen** an den Einstellungen zur Vorgabe auf Seite F.4 sind angegeben.

## **1) Logo links**  $rac{1}{2}$ Ø Vorspann | Neue Seitenvorlage *Seitentitel Ausrichtung* = zentriert Erläuterungen Anleitungen ~ Index Seitenvorlagen v Download **2) Logo rechts** Ø .<br>Vorspann | Neue Seitenvorlage *Logo Ausrichtung* = Rechts Seitenvorlagen ~ Erläuterungen Anleitungen v Index Download Volle Seitenbreite Seiten mit Randspalter Spalte Links (gezeigt sind beispielhaft die aufgeklappten Ebenen der 2. und 3. Stufe) Ø **3) Logo zentriert** *Logo Ausrichtung* = zentriert **Seitentitel Position** = unten Vorspann | Neue Seitenvorlage<br>leitungen v Index Seitenvorlagen v Erläuterung ms-Anleitung: Mercury-Template > Neue Seitenvo **4) Logo links, Nav. fixiert** Ø *Seitentitel* = ausblenden ERLÄUTERUNGEN ANLEITUNGEN ~ INDEX SEITENVORLAGEN ~ DOWNLOAD den Galerien zur Speicherung von Inhalten. Beschrieben wird das An- und Abmelden an diesem System sowie das Ändern des Passwortes *Navigation fixieren* = wenn nach oben (wenn nach oben gescrollt wird: ein verkleinertes Logo, die Servicegescrollt wird Links und die Kopfnavigation werden oben am Rand die Seite **überlagernd** angezeigt; der Seitentitel und ein evtl. aktiver Extra-

**Navigation** Element-Einstellungen: **Text Darstellung** = Alles in Großbuchst. *Suche anzeigen* = **Ø** 

## **5) Logo zentral, volle Breite**

*Logo Ausrichtung* = zentriert Logo Breite = 12 Spalten *Service-Links* = ausblenden **Seitentitel** = ausblenden **Navigation hochziehen** = immer

## **6) Logo als Bild im Extra-Container in Breite des** Browsers! \*)

*Logo Ausrichtung* = rechts \*\*) *Service-Links* = ausblenden *Seitentitel* = ausblenden *Navigation Ausrichtung* = rechts *Navigation Position* = unterhalb d. Logos *Navigation hochziehen* = immer \*\*\*) *Navigation Darstellung* = Große Schrift

Container werden ausgeblendet.)

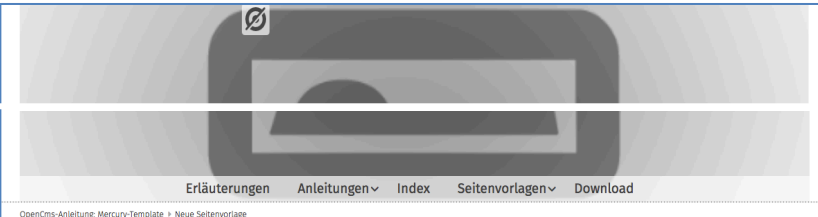

(Nav. hochziehen legt die Kopfnavigation unten über das Logo)

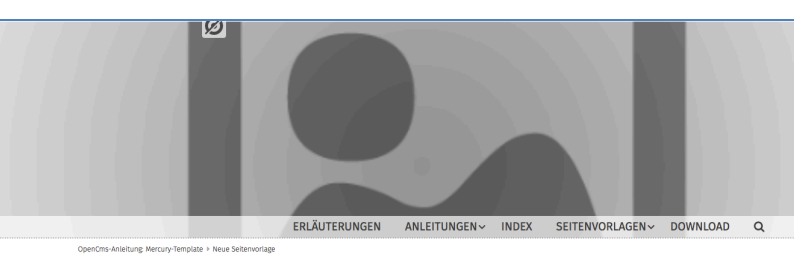

- \*) Der Extra-Container ist so angelegt, wie in F.2 beschrieben; hier ein Bild-Ausschnitt 1200 x 400 px, Format 3:1
- \*\*) Der Logo-Container kann NICHT ausgeblendet werden! Er muss leer bleiben und wird deshalb nicht angezeigt.
- \*\*\*) Hochziehen legt hierbei die Kopfnavigation **unten** über den Extra-Container.

 $\alpha$